## *Controller SMC4D*

## Inbetriebnahme

- 1. Nach der Installation der Software, Controller an den PC und die Steuerelektronik anschließen.
- 2. Die Steuerelektronik einschalten. Die Bohrspindel darf jetzt **nicht** anlaufen. Ist dass doch der Fall, muss der S1 des Dip-Schalters auf dem Controller umgeschaltet werden. Für diesen Zweck obere Schale vom Gehäuse des Controllers entnehmen.
- 3. Dass Programm cncGraF Win starten.

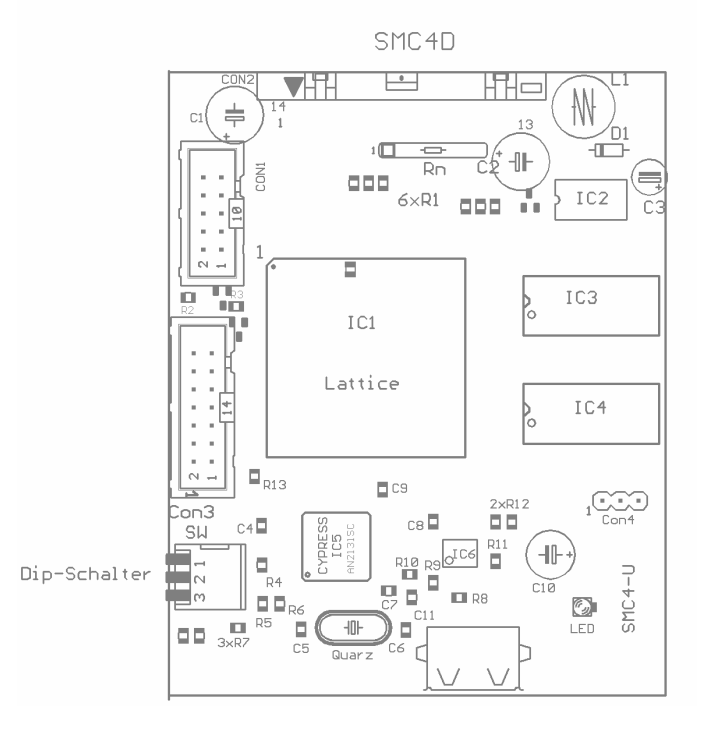

S2 invertiert das Signal für die Pumpe und S3 invertiert das Taktsignal für die Schrittmotoren. Abhängig von der Steuerelektronik, kann das invertierte Taktsignal Schrittverluste verhindern.

Pinbelegung für die 25 pol.- D-SUB Buchse:

- 
- 
- 
- 
- 
- 
- 
- 
- 
- 
- 11. Referenzschalter 2 24. N.C.
- 12. Referenzschalter 3 25. GND
- 13. Scanner und Werkzeug-Längen-Mess-Schalter
- 1. Spindel (Relais1) 14. Pumpe (Relais2)
- 2. X Richtung 15. Ref.-Schalter für die 4-te Achse (A)
- 3. X Takt 16. A Richtung
- 4. Y Richtung 17. Stromabsenkung
- 5. Y Takt 18. A Takt 18. A Takt 18. A Takt 18. A Takt 18. A Takt 18. A Takt 18. A Takt 18. A Takt 18. A Takt 1
	- 19. N.C. auf GND anschließen
- 7. Z Takt 1998 von 1999 von 1999 von 1999 von 1999 von 1999 von 1999 von 1999 von 1999 von 1999 von 1999 von 1<br>1999 von 1999 von 1999 von 1999 von 1999 von 1999 von 1999 von 1999 von 1999 von 1999 von 1999 von 1999 von 19<br>
	- 21. N.C. auf GND anschließen
- 9. Relais4 22. N.C. auf GND anschließen
- 10. Referenzschalter 1 23. N.C. auf GND anschließen
	-
	-